Radosław Kulesza, Sebastian Langa,<br>Dawid Leśniakiewicz, Piotr Pełka, **Przemysław Folholc** 

# Młodzi giganci programowania **BUD LTTF**  $72$

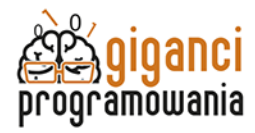

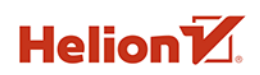

Wszelkie prawa zastrzeżone. Nieautoryzowane rozpowszechnianie całości lub fragmentu niniejszej publikacji w jakiejkolwiek postaci jest zabronione. Wykonywanie kopii metodą kserograficzną, fotograficzną, a także kopiowanie książki na nośniku filmowym, magnetycznym lub innym powoduje naruszenie praw autorskich niniejszej publikacji.

Wszystkie znaki występujące w tekście są zastrzeżonymi znakami firmowymi bądź towarowymi ich właścicieli.

Autor oraz wydawca dołożyli wszelkich starań, by zawarte w tej książce informacje były kompletne i rzetelne. Nie biorą jednak żadnej odpowiedzialności ani za ich wykorzystanie, ani za związane z tym ewentualne naruszenie praw patentowych lub autorskich. Autor oraz wydawca nie ponoszą również żadnej odpowiedzialności za ewentualne szkody wynikłe z wykorzystania informacji zawartych w książce.

Redaktor prowadzący: Małgorzata Kulik

Projekt okładki: Studio Gravite / Olsztyn Obarek, Pokoński, Pazdrijowski, Zaprucki

Grafika na okładce została wykorzystana za zgodą Shutterstock.com

Helion S.A. ul. Kościuszki 1c, 44-100 Gliwice tel. 32 231 22 19, 32 230 98 63 e-mail: helion@helion.pl WWW: http://helion.pl (księgarnia internetowa, katalog książek)

Drogi Czytelniku! Jeżeli chcesz ocenić tę książkę, zajrzyj pod adres http://helion.pl/user/opinie/mlogro Możesz tam wpisać swoje uwagi, spostrzeżenia, recenzję.

Kody źródłowe wybranych przykładów dostępne są pod adresem: https://ftp.helion.pl/przyklady/mlogro.zip

ISBN: 978-83-283-7214-6

Copyright © Helion S.A. 2021

Printed in Poland.

## [• Kup książkę](http://helion.pl/rf/mlogro)

- 
- Oceń książkę • Oceń książkę
- 
- Lubie tol » Nasza społec • Lubię to! » Nasza społeczność

## Spis treści

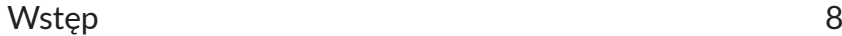

## CZĘŚĆ I.

### Poznaj środowisko programowania Roblox Studio

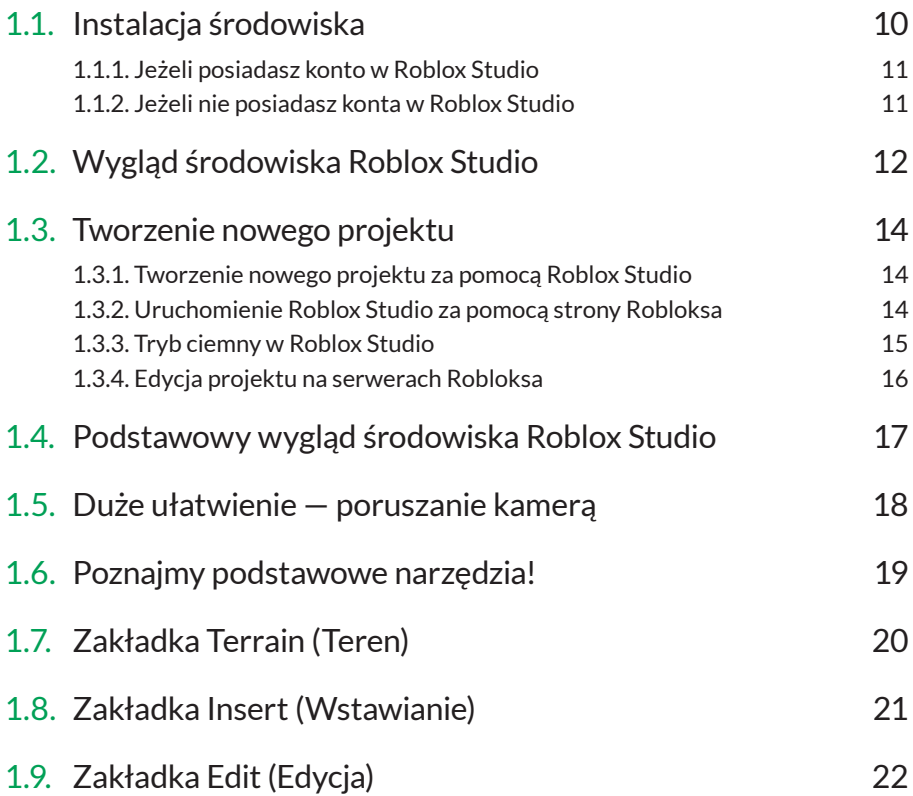

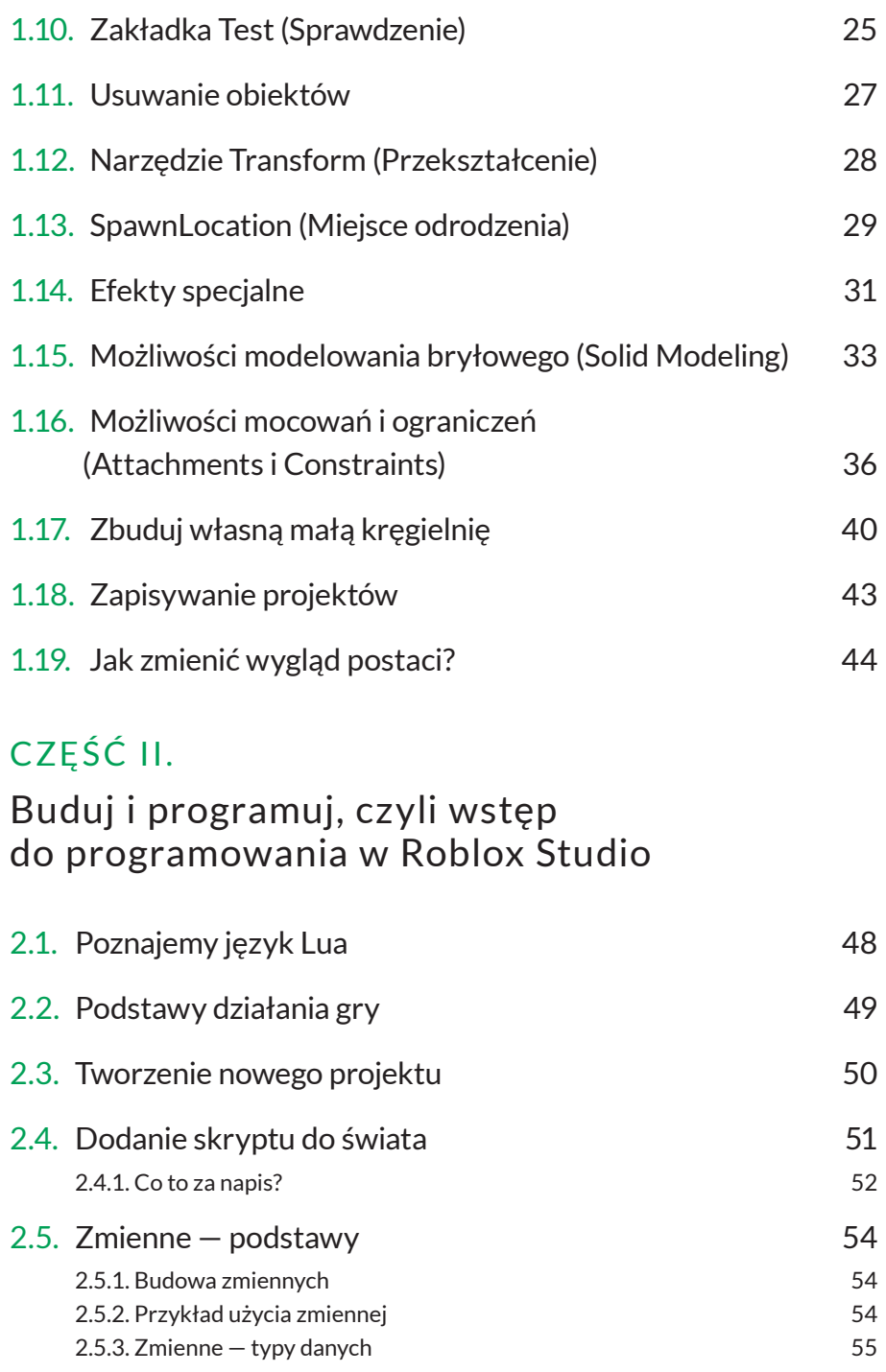

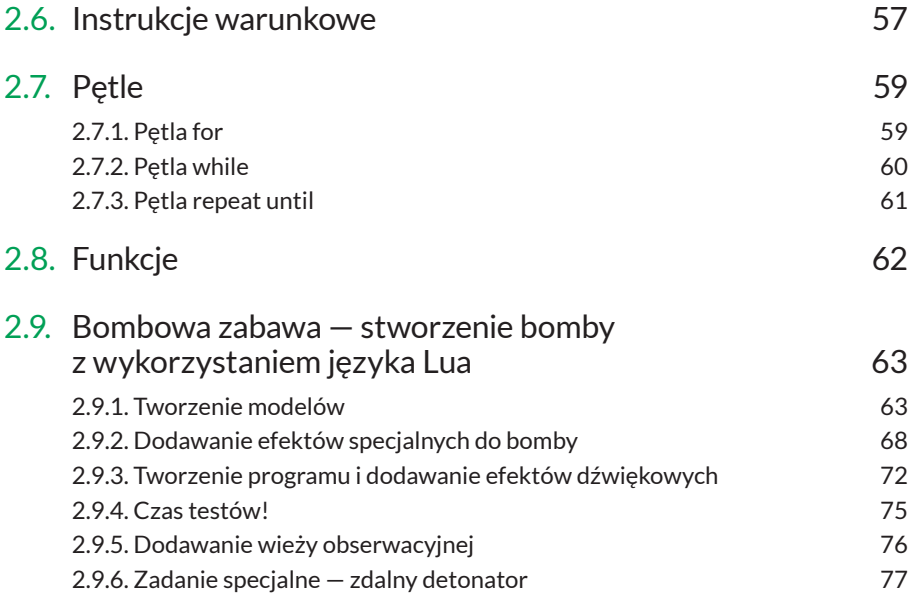

## CZĘŚĆ III.

#### Wstęp do tworzenia pierwszej gry i nowych terenów

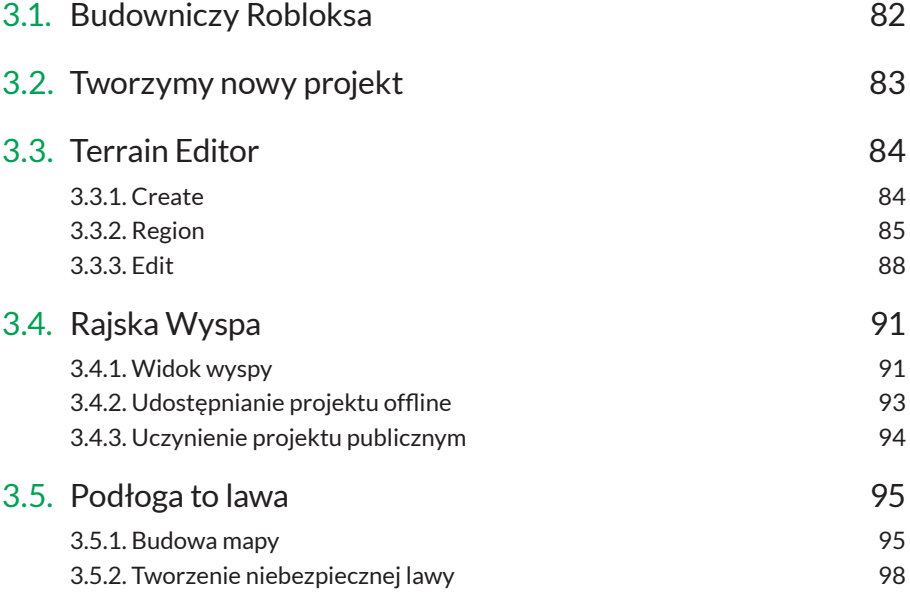

## CZĘŚĆ IV. Przygoda z Gigantem

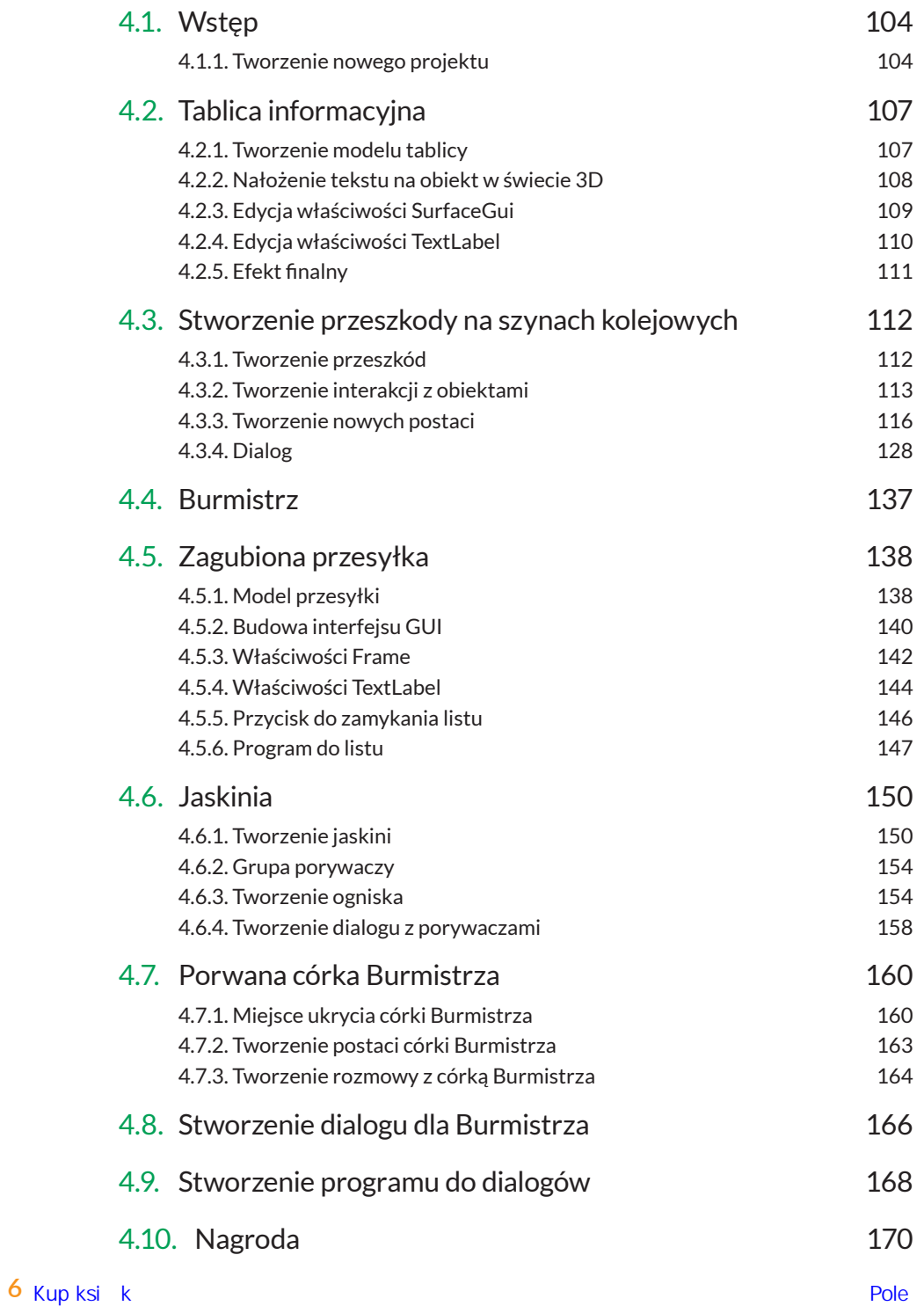

## CZĘ ŚĆ V. Przybornik kodera

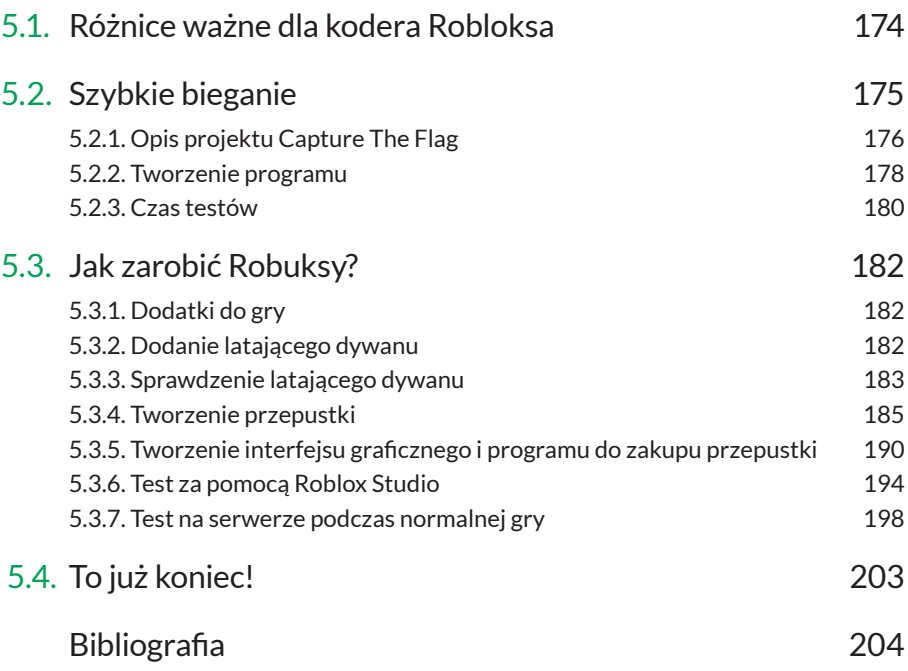

### 4.7. PORWANA CÓRKA BURMISTRZA

Z rozmowy z Indianką wynikało, że córka Burmistrza jest ukryta w górach. Wskazuje na to zdanie:

*Nie możemy ci pokazać, gdzie ukryliśmy córkę Burmistrza — wspinaczka górska z tobą mogłaby być niebezpieczna.*

Zatem brakuje nam co najmniej dwóch rzeczy:

- miejsca, w którym ukryta jest córka Burmistrza,
- postaci córki Burmistrza.

#### **4.7.1. Miejsce ukrycia córki Burmistrza**

Obszar z poniższego zdjęcia możemy wykorzystać do stworzenia kryjówki, w której znajduje się zaginiona. Oto widok na góry:

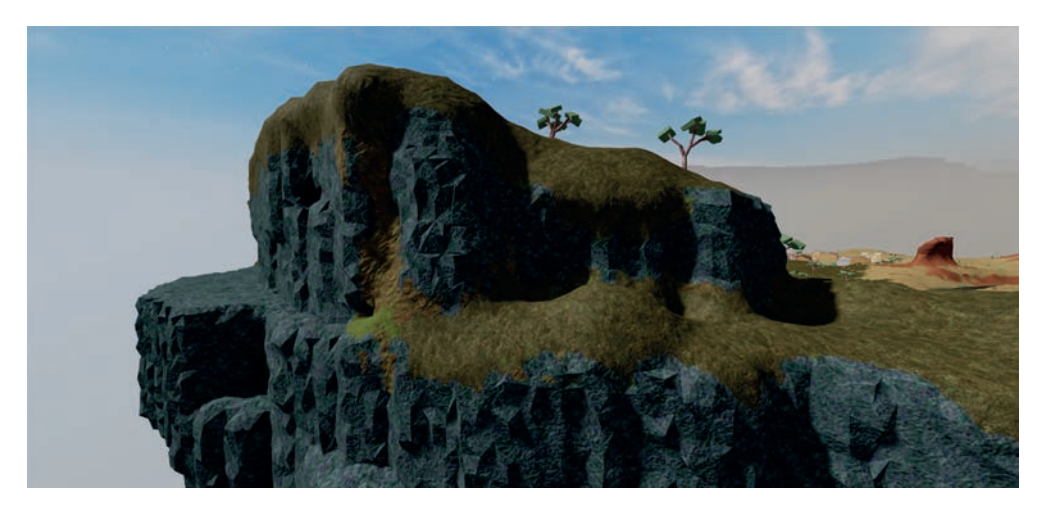

Korzystając z narzędzia *Terrain Editor* wykonaj kolejną jaskinię.

#### **WSKAZÓWKA**

Podczas pracy nad jaskiniami pamiętaj o wyłączeniu *GlobalShadows* w *Lighting*, a gdy już skończysz edytować grę, możesz włączyć tę opcję z powrotem.

Oto wygląd wejścia do jaskini:

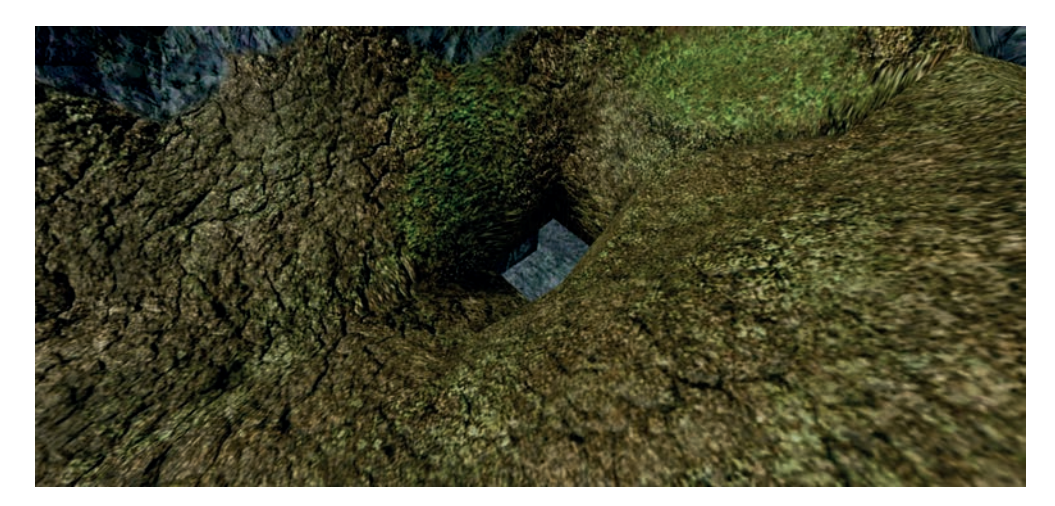

Tak wygląda jaskinia, w której będzie się znajdować porwana:

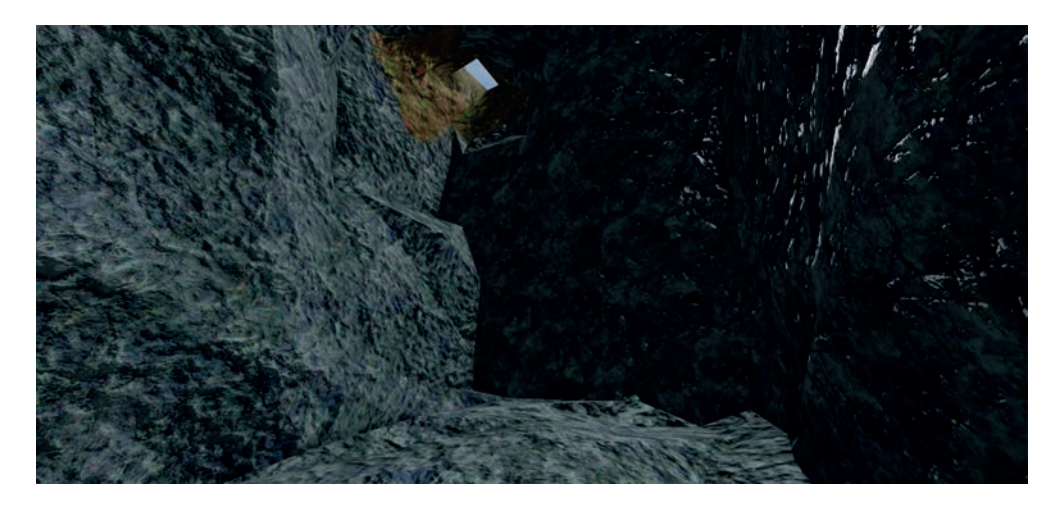

Porywacze nie zostawiliby córki Burmistrza bez przeszkód uniemożliwiających wydostanie się z pułapki — za pomocą narzędzia *Toolbox* możesz wykorzystać skałę w celu zablokowania przejścia. Dodanie skały:

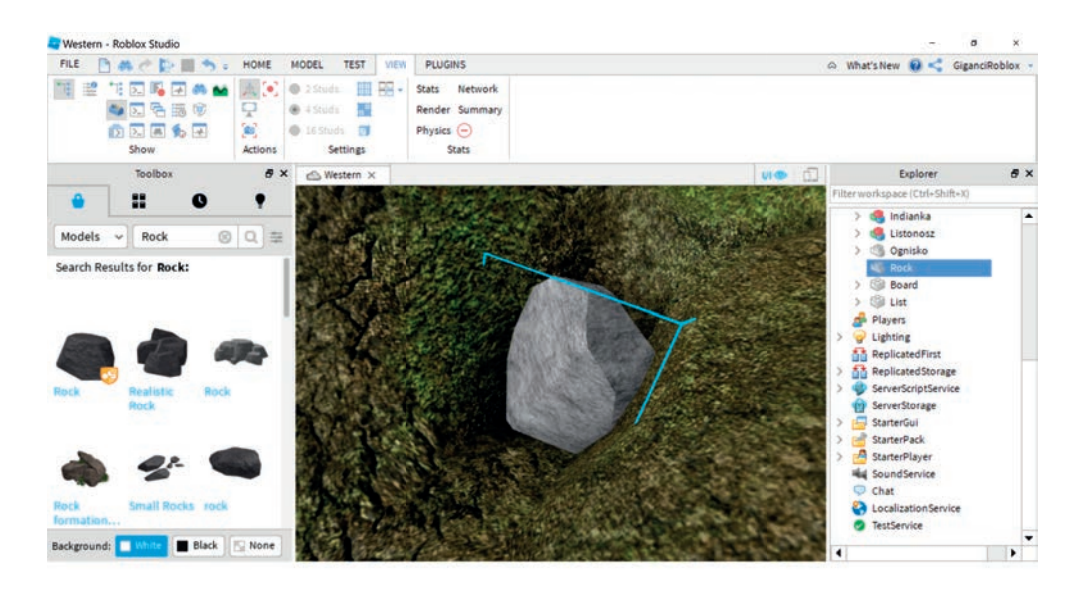

Córka Burmistrza nie poradzi sobie z taką skałą, jednak nasz silny bohater dysponuje mocą usuwania przeszkód — pokazał to już przy okazji usuwania drzew z torów kolejowych.

Wystarczy, że dodasz prosty program  $\vee$   $\qquad$  Rock do obiektu *Rock*:  $\Box$  Script

#### **Kod programu:**

**end**)

```
local rock = script.Parent
local clickDetector = Instance.new("ClickDetector", rock)
clickDetector.MouseClick:Connect(function()
rock:Destroy()
```
#### **WSKAZÓWKA**

Zapomniałeś, jak działa powyższy program? Wystarczy wrócić do fragmentu książki, w którym programowałeś skrypt do usuwania drzew.

Najedź kursorem myszki na skałę, a następnie kliknij lewy przycisk myszki.

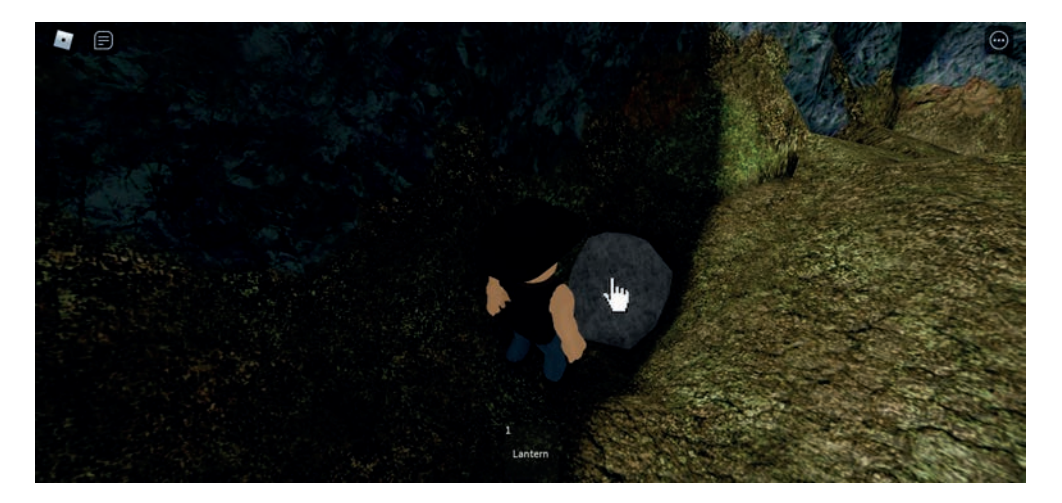

#### Skała została usunięta:

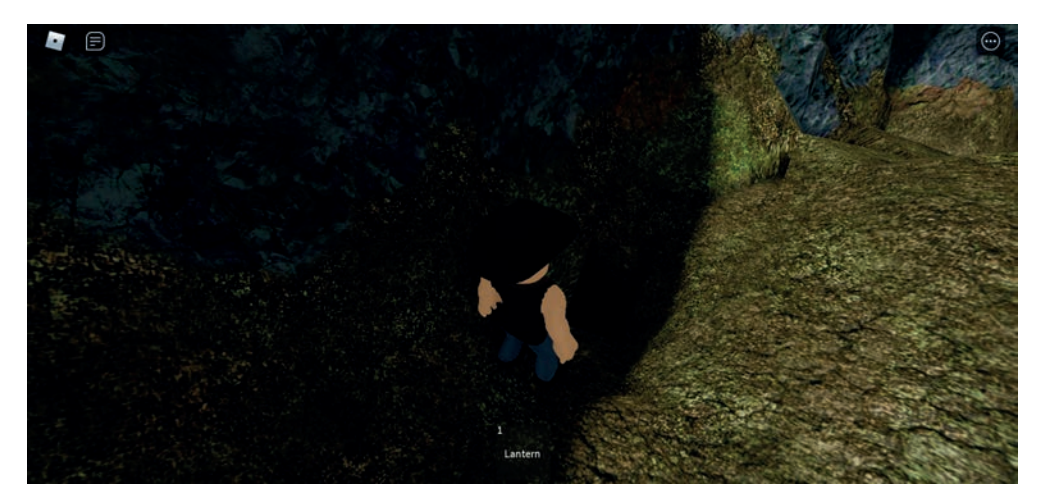

#### **4.7.2. Tworzenie postaci córki Burmistrza**

Jedną z różnic przy tworzeniu postaci dziewczyny za pomocą *Rig Builder* jest to, że zamiast *Mesh Rig* wybieramy *Woman Rig*. Wybranie stroju, twarzy oraz włosów zależy od fantazji osoby tworzącej postać. Pamiętaj o narzędziu *Toolbox*!

Oto widok narzędzia *Rig Builder* z zaznaczoną opcją *Woman Rig*:

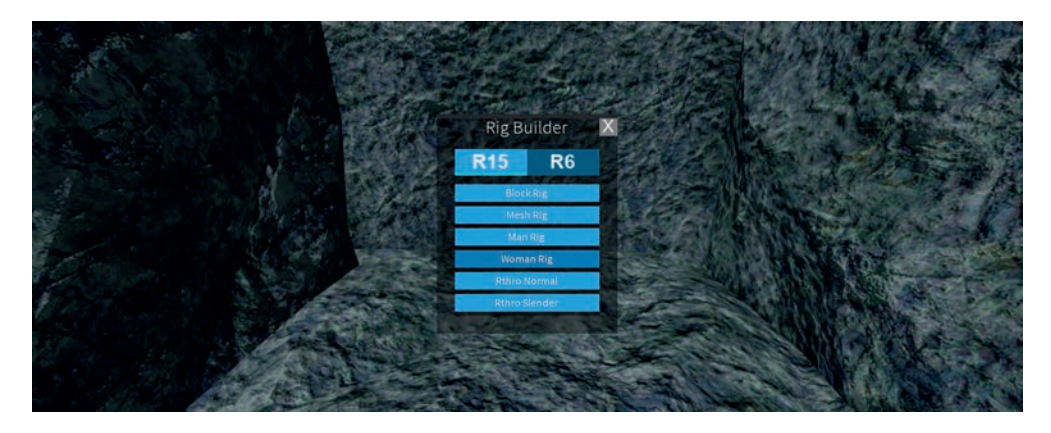

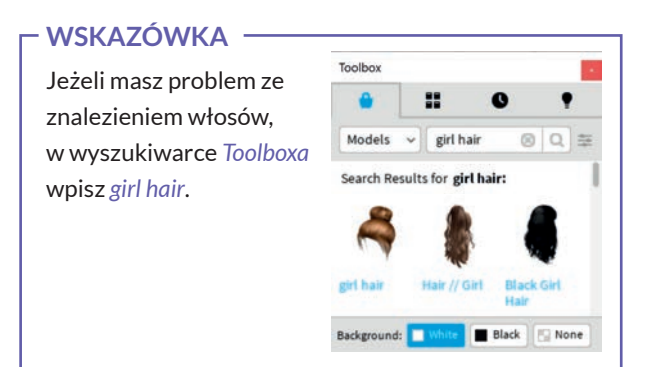

Tak, przykładowo, może wyglądać uprowadzona córka Burmistrza.

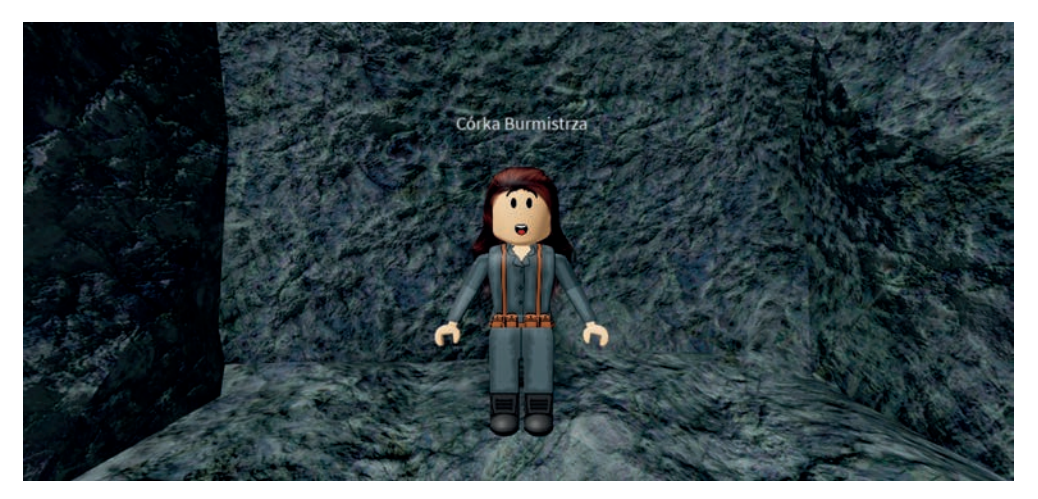

#### **WSKAZÓWKA**

Jeżeli tworzenie postaci sprawia Ci problemy, pamiętaj — możesz znaleźć gotowe postaci w narzędziu *Toolbox*!

#### **4.7.3. Tworzenie rozmowy z córką Burmistrza**

Kiedy postać córki Burmistrza jest już gotowa, Twoim kolejnym zadaniem do wykonania jest stworzenie dialogu bohatera z nią. Pamiętaj, że zawsze można rozbudować dialog lub go zmodyfikować, dostosowując do dowolnej wersji wydarzeń — sprawi to, że rozgrywka będzie jedyna w swoim rodzaju.

Oto widok dymku rozmowy unoszącego się nad córką Burmistrza podczas gry:

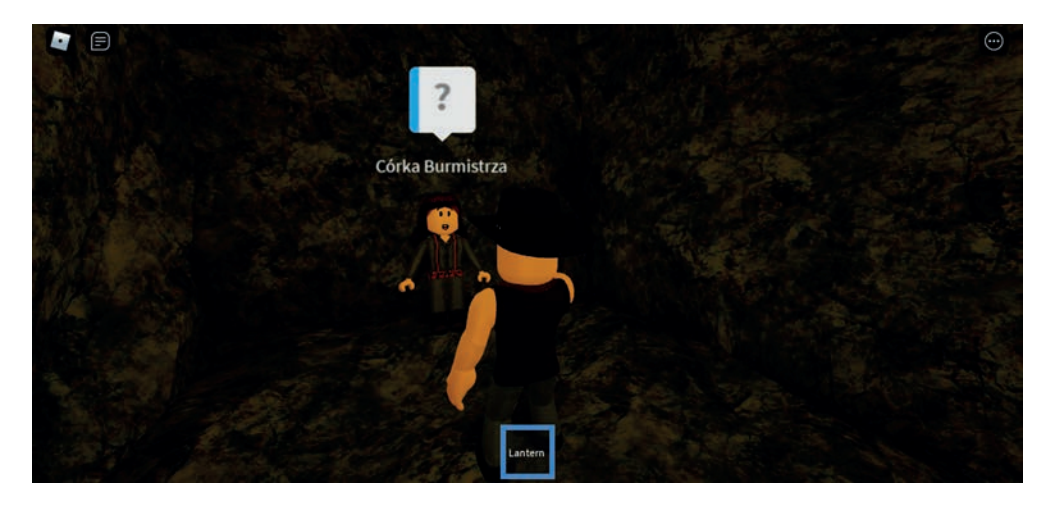

#### **Rozmowa z córką Burmistrza**

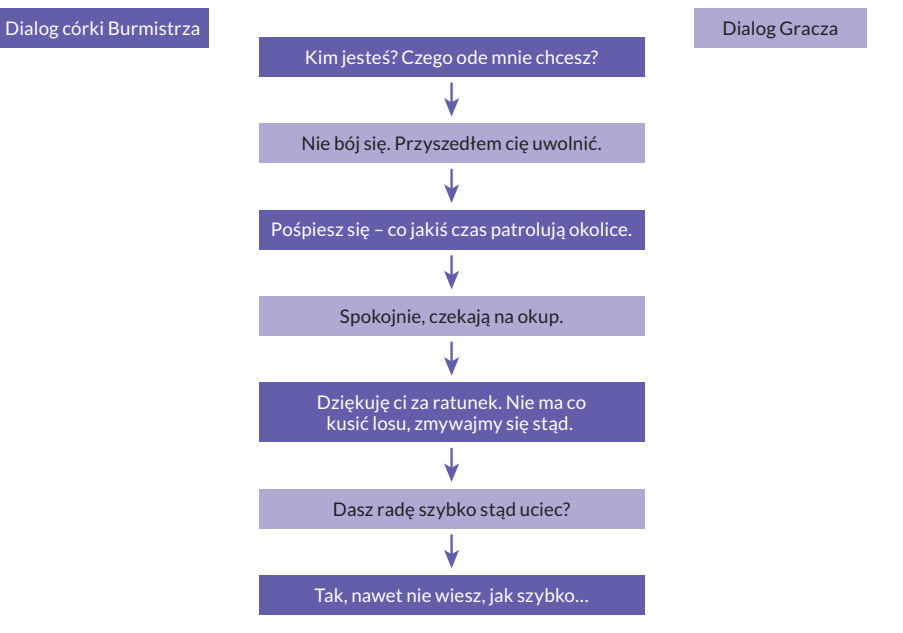

#### **WSKAZÓWKA**

Po rozmowie z córką Burmistrza gracz powinien udać się do jej ojca i z nim porozmawiać. Musisz więc stworzyć program, który będzie aktywował rozmowę z nim w momencie, kiedy bohater skończy rozmawiać z jego córką. Zauważ, że ostatni *DialogChoice* różni się od poprzednich nazwą został on nazwany *LastDialogChoice*. Należy powtórzyć to samo we własnym projekcie gry. Będziesz się odwoływać do tego dialogu w programie.

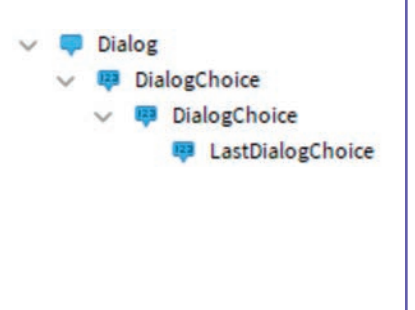

#### **WAŻNE!**

Nazwy obiektów dla skryptów są bardzo ważne. Sprawdź, czy w Explorerze nazwa dodanej córki Burmistrza jest identyczna z tą:

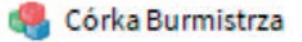

## PROGRAM PARTNERSKI **GRUPY HELION -**

1. ZAREJESTRUJ SIĘ<br>2. PREZENTUJ KSIĄŻKI

Zmień swoją stronę WWW w działający bankomat!

Dowiedz się więcej i dołącz już dzisiaj! http://program-partnerski.helion.pl

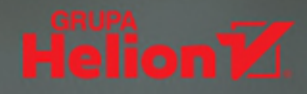

## Naucz się tworzyć prawdziwe gry komputerowe!

**Uwielbiasz grać?** Interesujesz się programowaniem? Nie możesz się oderwać od komputera? Świetnie! Uwolnij swoją kreatywność i zacznij tworzyć własne gry z Robloxem.

Ta ksiażka pomoże Ci postawić pierwsze kroki w środowisku Roblox Studio i poprowadzi Cię przez wszystkie etapy pracy nad grą. Stworzysz wirtualny świat, powołasz do życia barwne postaci, przygotujesz ciekawe scenariusze i przeżyjesz niesamowitą przygode, jaka jest programowanie.

**Odkryj niezbedne narzedzia**, naucz się języka Lua i rozwiń swoje umiejętności programistyczne. Sprawdź, ile satysfakcji daje tworzenie. Dowiedz się, jak osiągnąć najlepsze efekty. Pokaż światu, na co Cię stać!

#### Poznaj Robloxa od podszewki!

- Instalacja Roblox Studio i tworzenie projektu
- Kreowanie scen i dodawanie postaci
- Działanie podstawowych narzędzi
- Edytowanie terenu i postaci
- Dodawanie efektów specjalnych
- Podstawy programowania w języku Lua
- **Tworzenie własnych skryptów**
- Dodawanie tablic, dialogów i interakcji
- Gotowe skrypty przydatne w grach
- Tworzenie prawdziwej gry krok po kroku
- Sprawdzony sposób na zarabianie wirtualnej waluty robux

#### Przekonaj się, że programowanie to świetna zabawa!

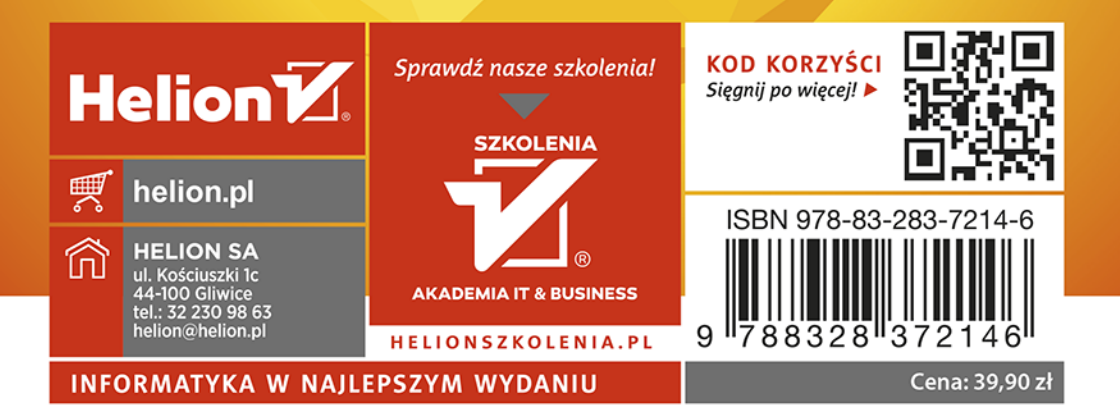